## **به نام خدا**

در صورتی که دارای کد عضویت در مرکز هستید و برای بار اول وارد صفحه خود در پرتال جامع میشود باید مراحل زیر را به ترتیب طی کنید تا بتوانید برای کد گذاری محصول خود اقدام نمایید

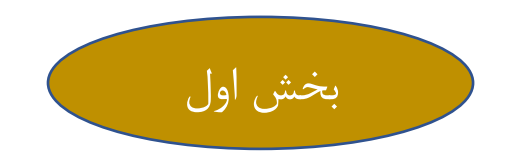

فعالسازی عضویت، بروزرسانی اطلاعات شرکت ،دریافت کد موقعیت مکانی( انتخاب آدرس شرکت بر روی نقشه )

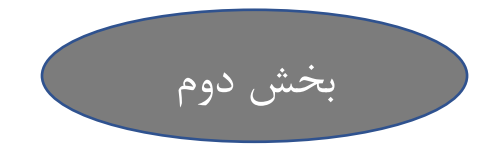

پرداخت حق اشتراک(در صورت غیر فعال بودن)

پرداخت هزینه کد موقعیت مکانی)در بخش امور مالی گزینه محاسبه گر و پیش فاکتور(

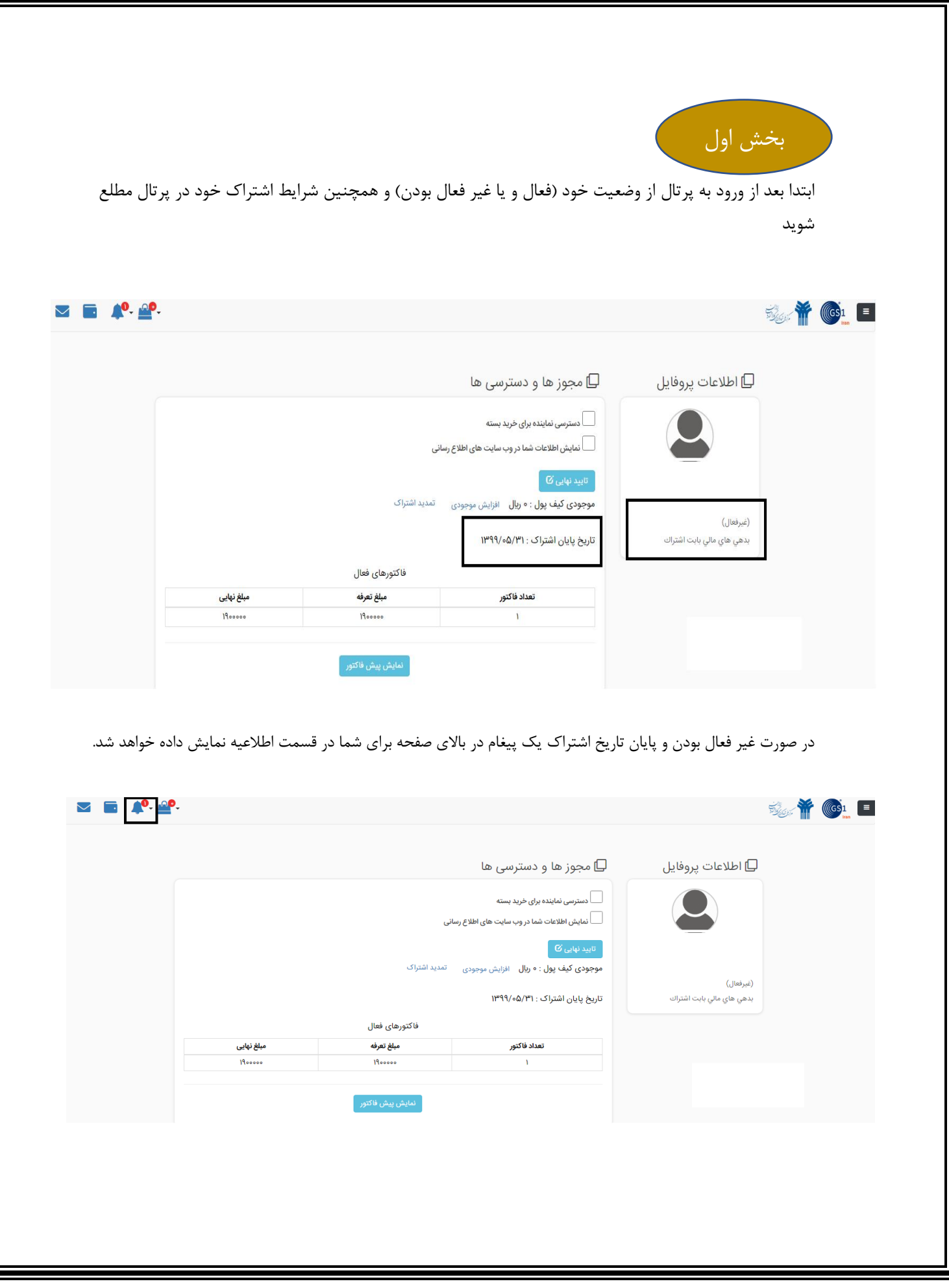

در این مرحله به دلیل اینکه امکان دارد اطلاعات عضو تغییر کرده باشد (از جمله مدیرعامل ، تلفن ها ، آدرس و .....) برای اینکه فاکتور های صادر شده با اطالعات درست صادر شود نیاز به انجام بازبینی اطالعات می باشد که باید مراحل زیر را با توجه به تصاویر طی نمایید

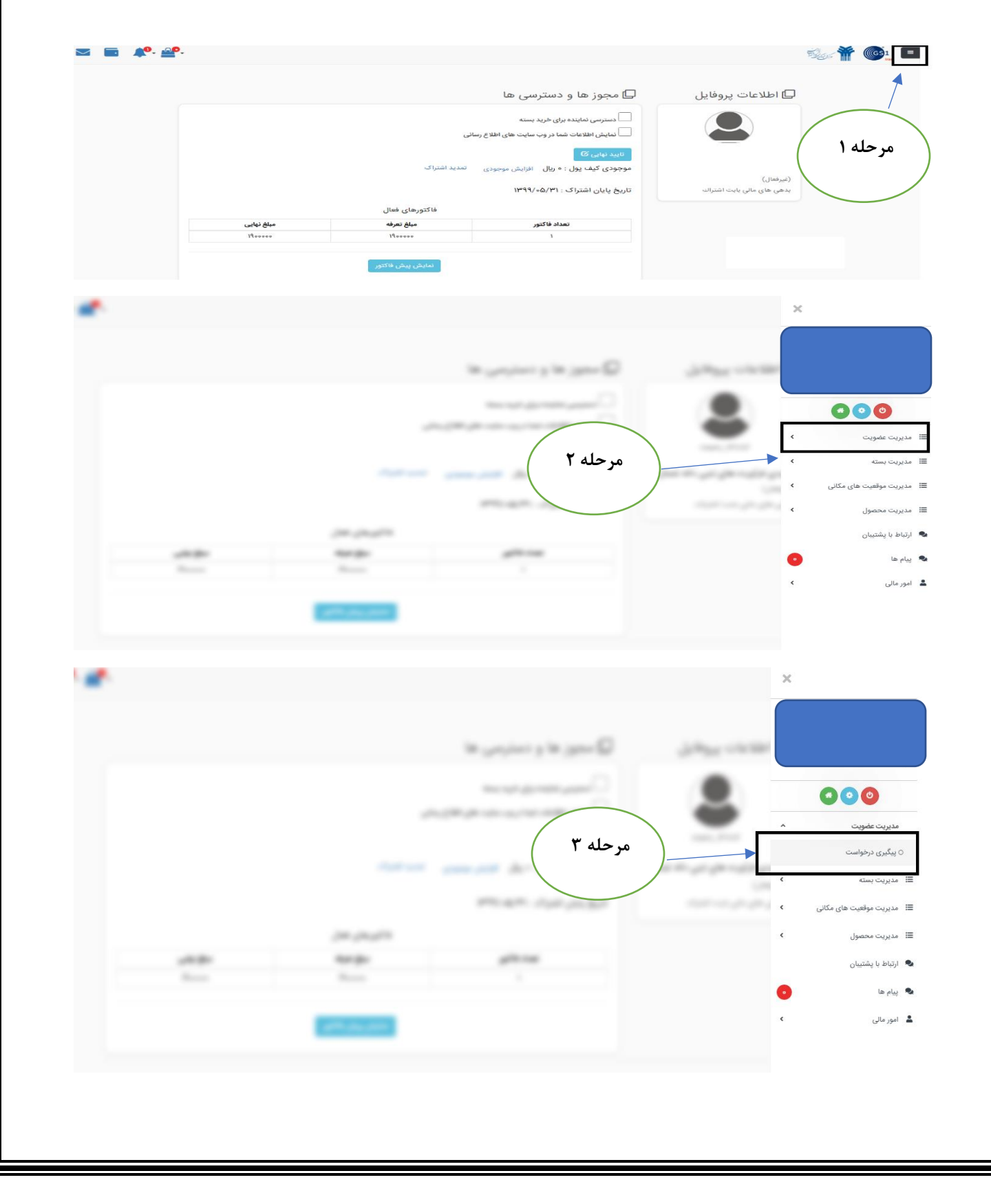

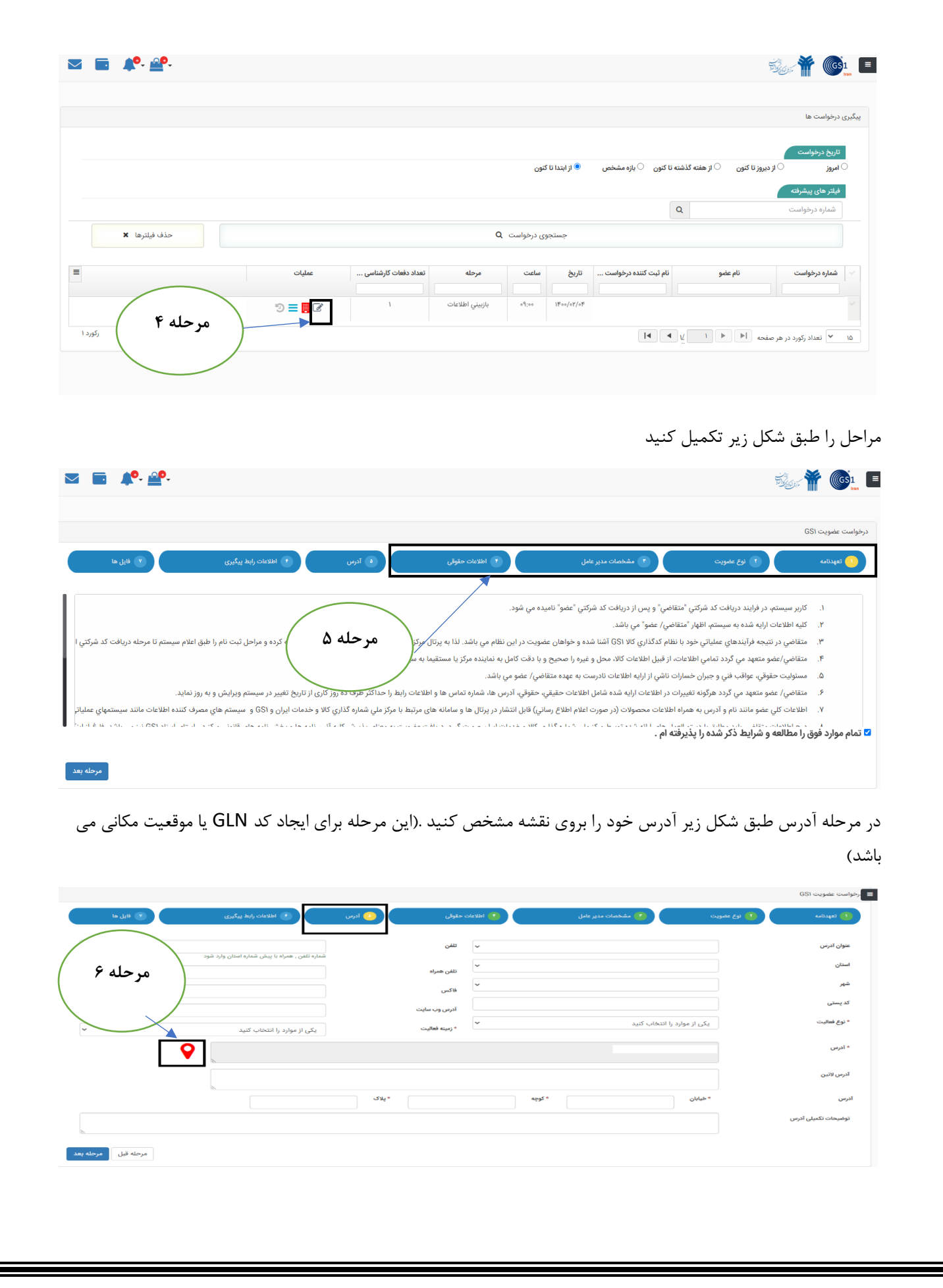

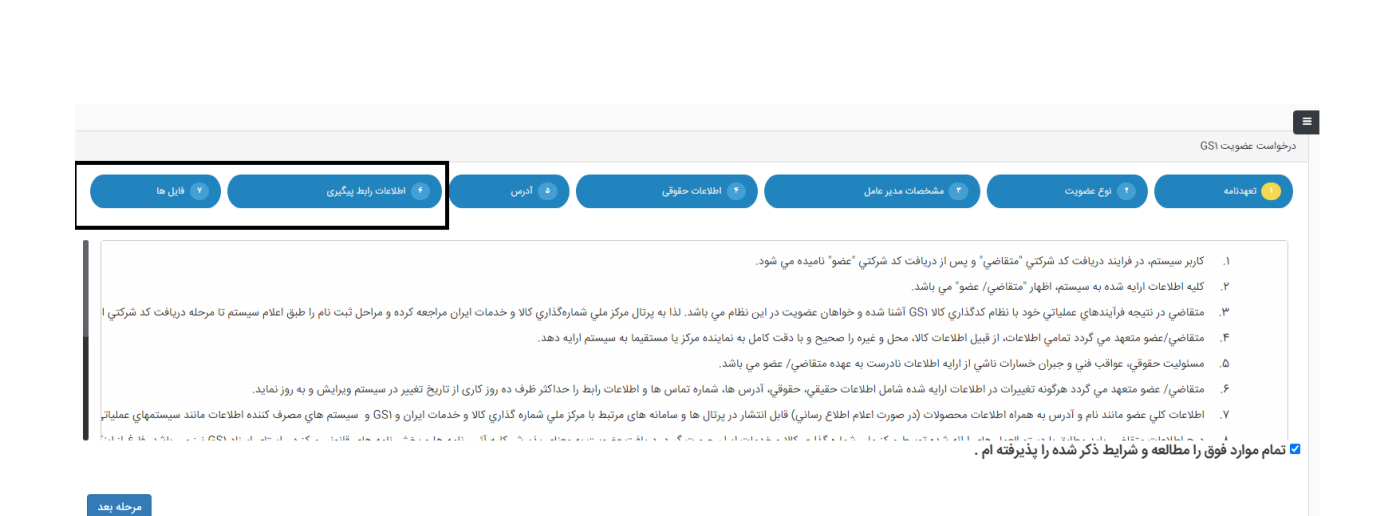

بعد از طی کردن تمام مراحل اطالعات ویرایش شده را برای مرکز ارسال نمایید تا کارشناسان مرکز اطالعات را بررسی کنند .

**نکته :** در صورتی که اطالعات از سمت مرکز تایید شود اطالعات شما به شکل زیر خواهد بود.

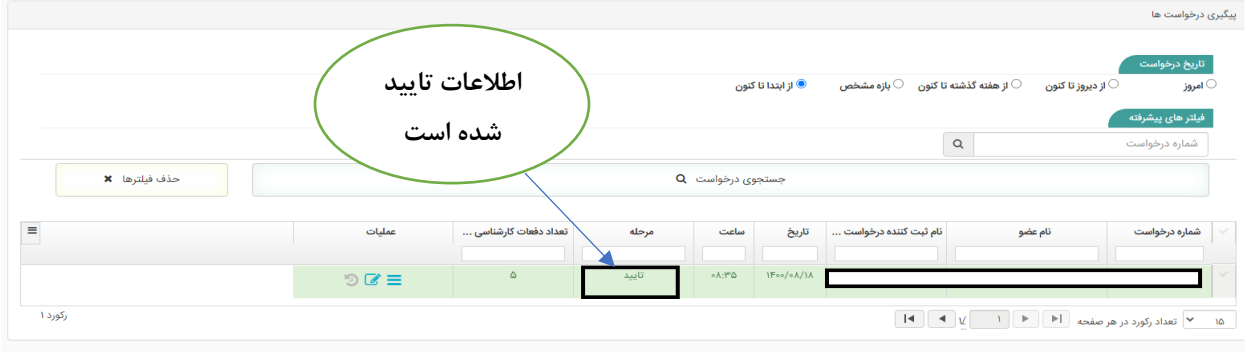

**نکته :** در صورتی نام مرحله مجددا **بازبینی اطالعات** باشد باید با توجه به شکل زیر دلیل عدم تایید اطالعات را مشاهده کرده و مجددا طبق مراحل بالا اطلاعات را اصلاح کنید.پیغام عدم تایید را طبق شکل زیر می توان مشاهده کرد.

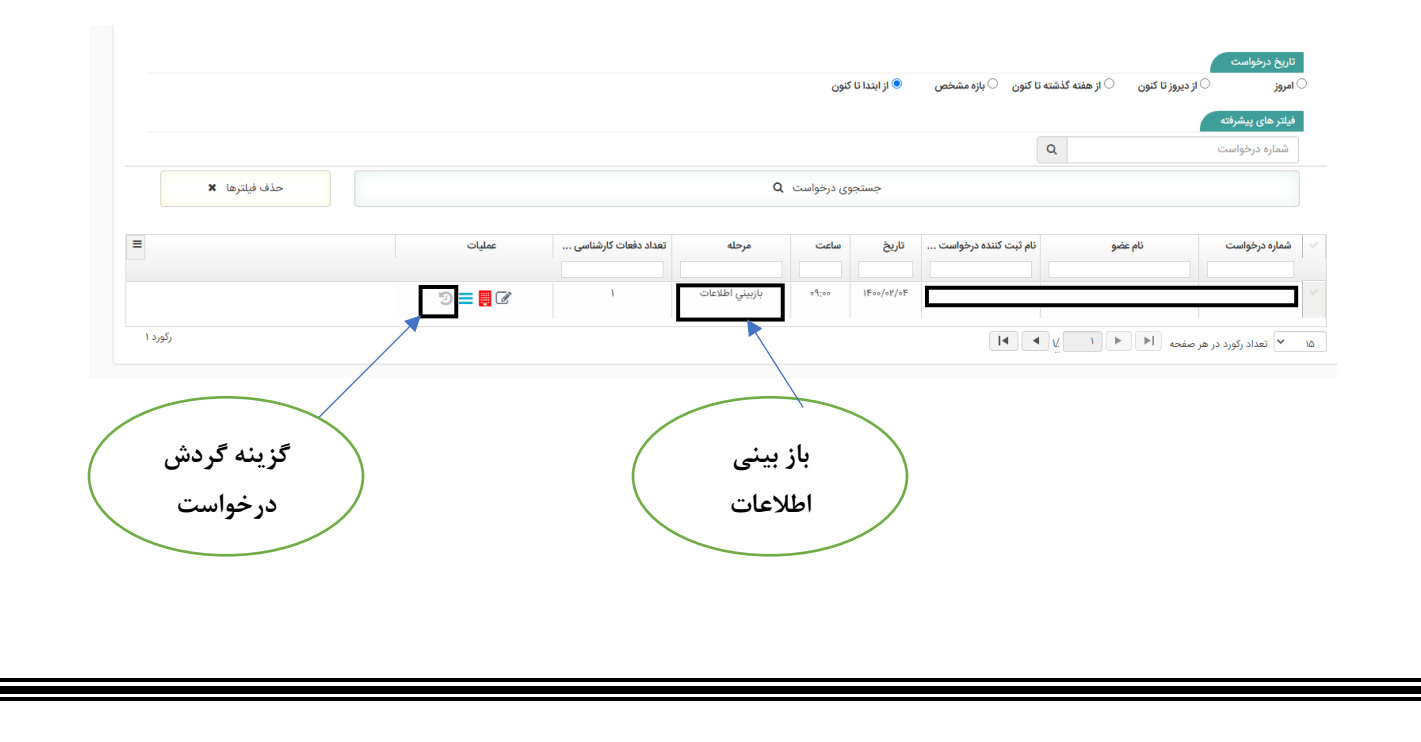

در این بخش توضیحات کارشناس مرکز و علت برگشت کد را مشاهده خواهید کرد

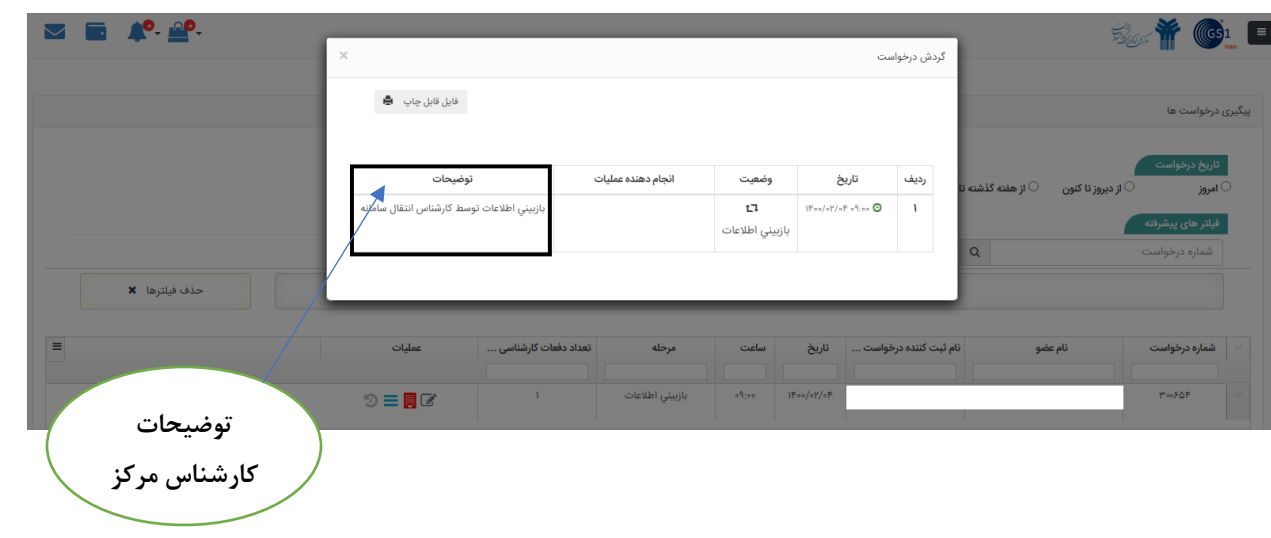

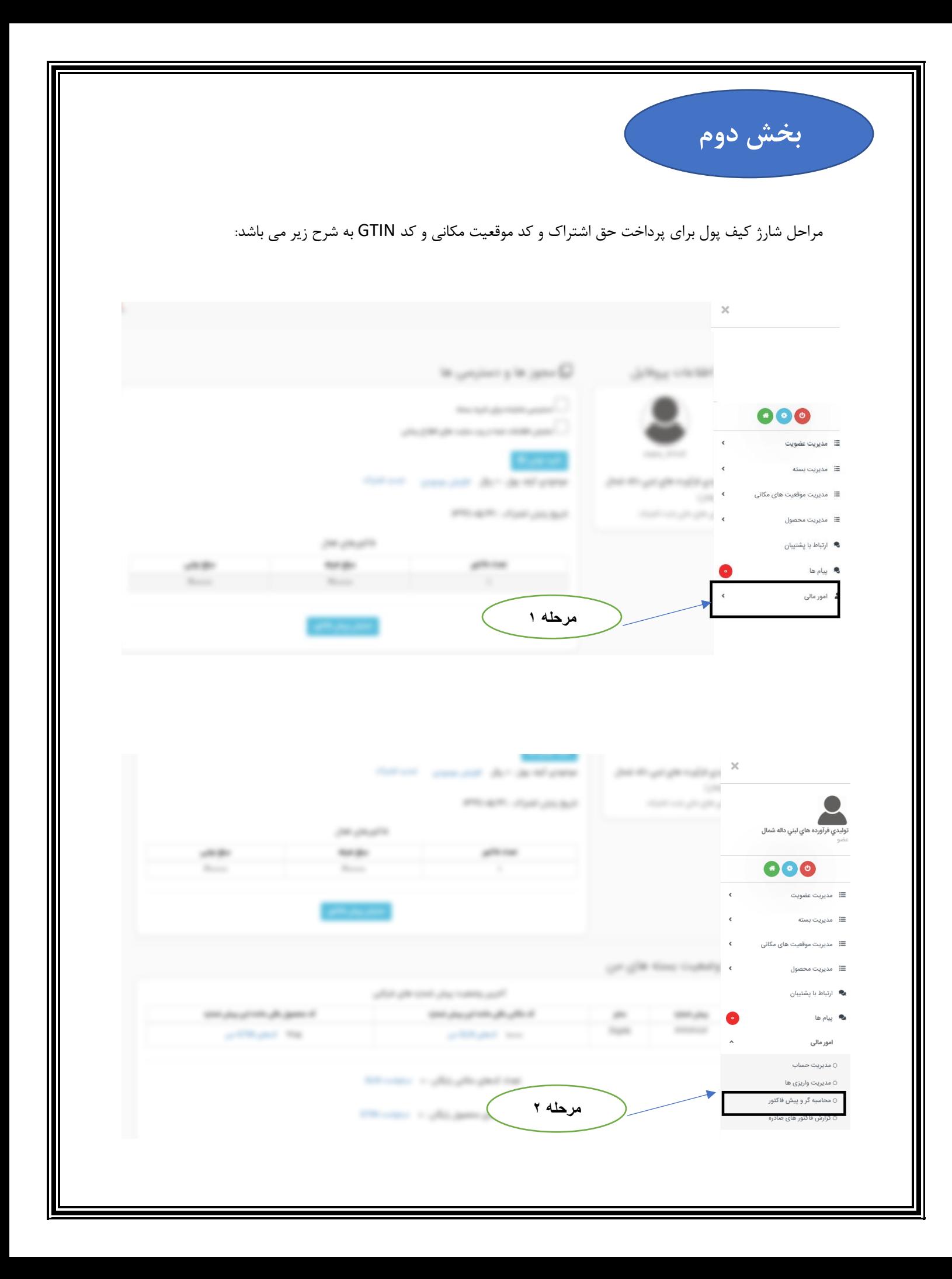

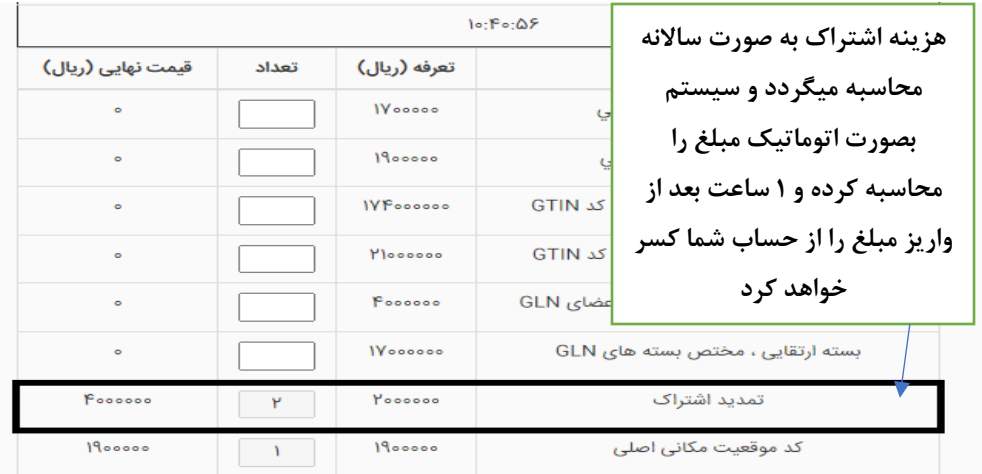

جمع سرویس های درخواستی :

 $0900000$ 

کل مبلغ + ارزش افروده :

 $554$ pooo

صدور پیش فاکتور مسلمانوایش کیف پول

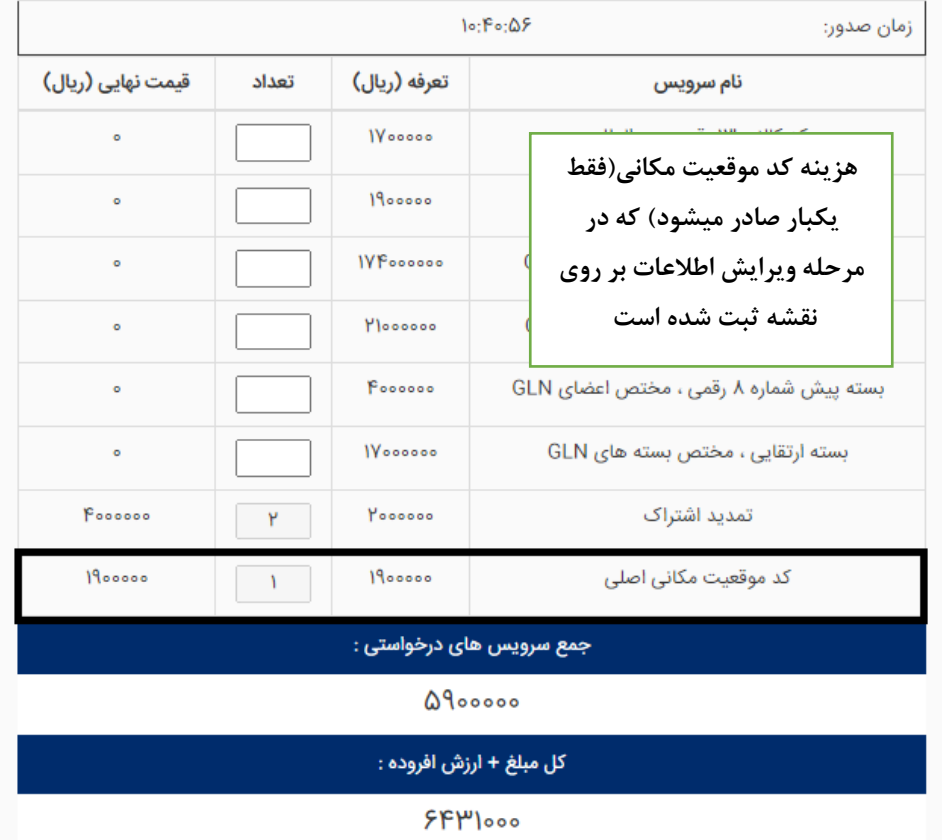

ِ صدور پیش فاکتور مسلمان افزایش کیف پول

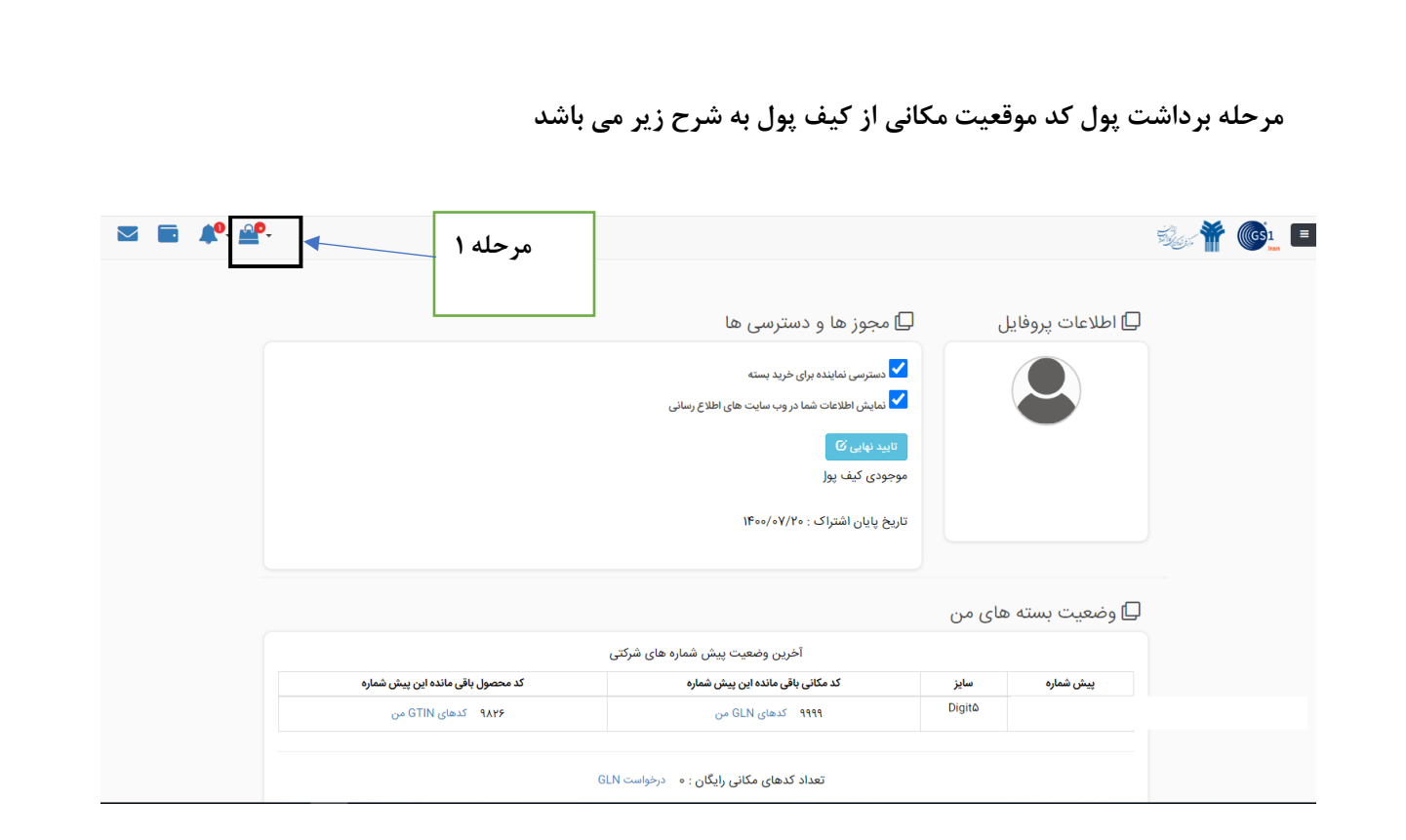